# AVR ISP programátor BiProg

UREL verze: Aleš Povalač, PA–548, ales.povalac@phd.feec.vutbr.cz; revize 07/2010 Původní verze: Luboš Rückl, http://web.quick.cz/ruckl/biprog/biprog.html

## Úvod

BiProg se osvědčil jako bezproblémový univerzální programátor procesorů Atmel řady AVR a 51. Pro studenty UREL je možné na dílně (PA–627) získat za symbolický poplatek (35 Kč) předvrtanou oboustrannou DPS. Osazení desky je možné v bastlírně (PA–624), kde se také nalézá prototypový vzorek, sloužící především pro první naprogramování zkonstruovaných BiProgů.

Programátor nalezne kromě vlastní tvůrčí studentské činnosti uplatnění při realizaci bakalářských a diplomových prací, případně projektů do některých předmětů.

#### Popis programátoru

BiProg slouží k ISP programování mikroprocesorů Atmel. Jako řídící aplikaci zvolí většina uživatelů zřejmě AVR Studio, je možné využít i avrdude spouštěný z příkazové řádky (přes Makefile) v režimu stk500v2. Popis konstrukce lze nalézt na stránkách autora, tento stručný návod se omezí na specifika UREL verze a základní funkce.

Na DPS se nachází čtyřnásobný přepínač, kterým se volí jednotlivé režimy napájení. Spínač VTG slouží k propojení napájení BiProgu s cílovou deskou, spínač USB k propojení napájení BiProgu s USB. Dle jejich poloh může BiProg:

- napájet cílovou aplikaci z USB (VTG = zap., USB = zap.),
- mít oddělené napájení (VTG = vyp., USB = zap.),
- být napájen z aplikace (VTG = zap., USB = vyp.).

Pokud cílová aplikace poskytuje na ISP konektoru napájecí napětí, je doporučeno zvolit oddělené napájení. Žlutá LED indikuje přítomnost napětí na ISP konektoru, tj. jeho správné zapojení. Pokud je vyvíjená aplikace proudově nenáročná (do 500 mA) a nemá vlastní napájení (např. sestavená na kontaktním poli), je možné využít napájení cílové aplikace z USB. Žlutá LED se rozsvítí po nastavení přepínačů. V této konfiguraci nesmí být na ISP konektor přivedeno cizí napájení – hrozní zničení USB portu počítače.

Přepínačem se dále volí pracovní napětí programátoru. BiProg může pracovat ve dvou režimech: při napětí 5 V a při 3,3 V. Příslušný přepínač musí být zapnutý. Pozor, nikdy nesmí být sepnuty oba spínače současně.

Zelená LED indikuje připravenost programátoru, červená LED probíhající operaci. Tlačítko slouží k aktivaci bootloaderu – jeho stiskem při zapnutí napájení je možné aktivovat režim aktualizace firmware BiProgu. Více viz webové stránky autora původní konstrukce.

## Seznam součástek

Všechny součástky je možné zakoupit v GME, orientační cena je cca 300 Kč. Dále budete potřebovat mini–USB kabel (draze v GME nebo levněji např. v Softcomu) a programovací ISP kabel (2× PFL06 a kousek plochého kabelu).

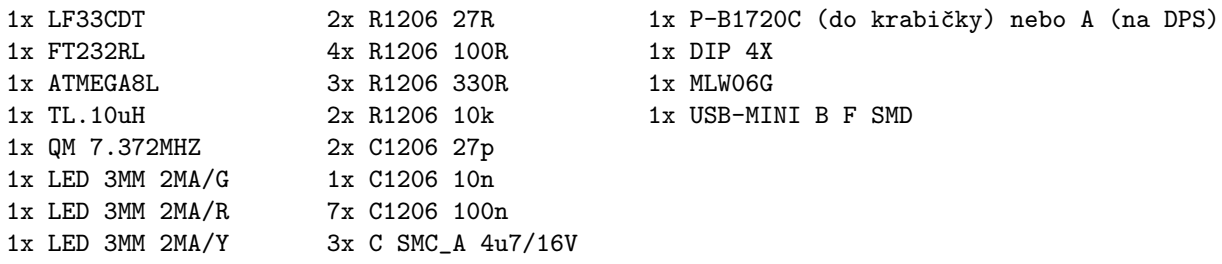

Z hlediska mechanického provedení se nabízí dvě varianty. DPS lze oříznout, DIP přepínač umístit např. do precizní patice (aby byl dostatečně vysoko) a celek umístit do krabičky U–KP49A s vypilovanými otvory. Jednodušší variantou je v místech otvorů podlepit nožičky (GF7 ) či prošroubovat krátké distanční sloupky (DI5M3X05 ) a desku ponechat bez krytu.

### Osazení

Pokud budou použity neprokovené desky, je nutné nejdříve propájet všech 20 "prokovů" přes desku. Ostatní SMD součástky se pájí běžným postupem, při osazování obvodů doporučujeme použít vhodné tavidlo, vývody zapájet jedním tahem naráz a případný nadbytečný cín odsát licnou (na téma pájení SMD lze nalézt řadu materiálů a tutoriálů na internetu, např. www.mcu.cz/news.php?extend.493.15 ).

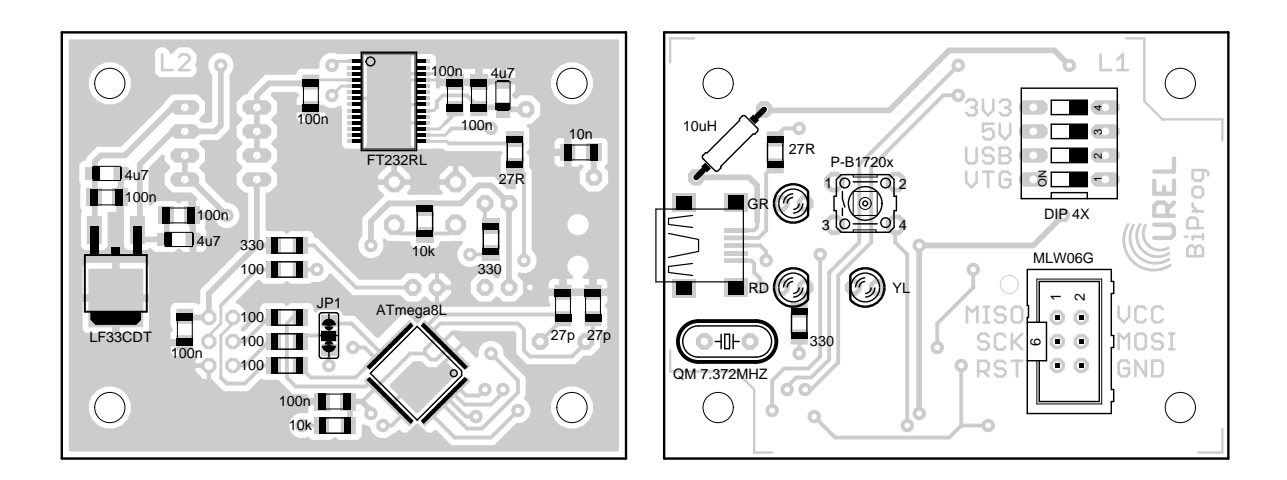

Krystal je vhodné osadit 0,5 mm nad desku, příp. vrtákem odstranit plošky na horní straně DPS, aby jej nemohly zkratovat. U mini-USB konektoru je třeba kromě pouzdra nezapomenout včas připájet i pět signálových vývodů (po osazení LED jsou špatně přístupné). Pozor na tlačítko a DIP přepínač, je možné je relativně snadno poškodit tepelným namáháním způsobeným dlouhým pájením. U tlačítka, tlumivky a některých LED se vývody pájí z obou stran DPS.

#### Oživení

Pro oživení je nutné mít k dispozici jiný AVR programátor pro prvotní naprogramování procesoru a dále počítač s nainstalovanými FTDI CDM ovladači (www.ftdichip.com) a AVR Studiem (www.atmel.com/avrstudio). Podpora systému Windows XP je samozřejmá, s AVR Studiem 4.18 a příslušnými FTDI ovladači funguje programátor i na systémech Windows 7 a Windows Vista (i 64bit verze). S pomocí avrdude je možné BiProg používat i na Linuxu.

Nejdříve je pro oživení nutné desku připojit na napájecí napětí. Na přepínači se do polohy ON nastaví pozice 5V a USB. Méně odvážní mohou ohmmetrem proměřit, zda není 5 V větev zkratována na zem, následně je možné připojit USB konektor do počítače. Voltmetrem prověříme napájení 5 V a 3,3 V na desce, např. na vývodech stabilizátoru.

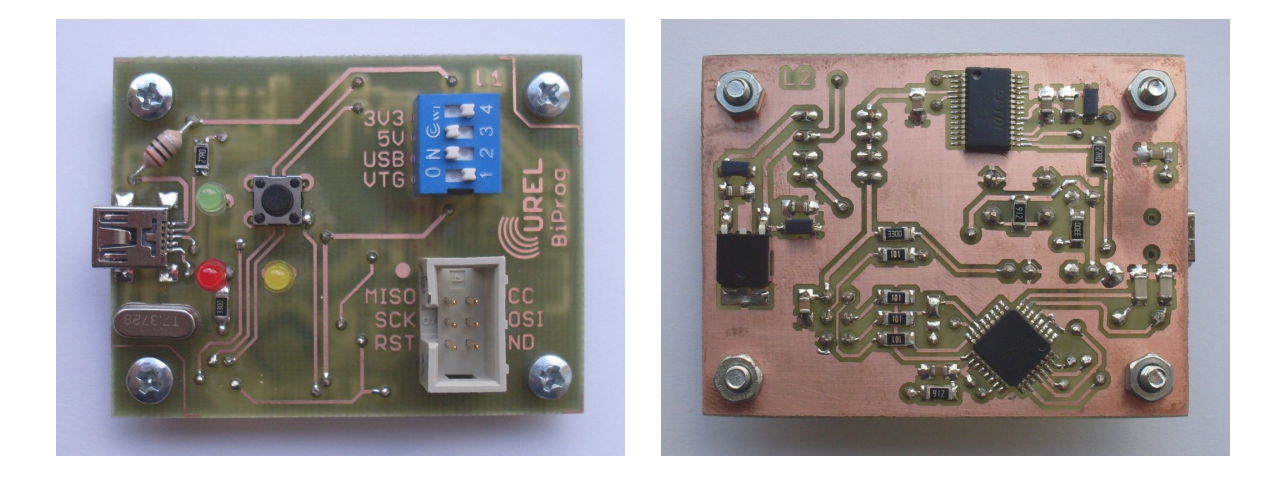

Po nainstalování FTDI ovladačů se programátor může namapovat na vysoké číslo COM portu, bohužel nástroje v AVR Studiu s tím mají problémy. Je vhodné ve Správci zařízení  $\rightarrow$  Porty  $\rightarrow$  USB Serial Port zkontrolovat číslo, příp. pomocí Port Settings  $\rightarrow$ Advanced → COM Port Number nastavit číslo nové (doporučujeme COM1 až COM4). K těmto úpravám je třeba oprávnění správce, na počítačích v laboratořích jsou omezené účty. Testování je proto vhodnější provádět na vlastním notebooku.

Nyní je nutné naprogramovat procesor v BiProgu. Propojku JP1 u procesoru na Bi-Progu propájíme do polohy od středu směrem k bližšímu kraji DPS. Připojíme se jiným programátorem, zkontrolujeme, že je programátor napájený a že po výběru procesoru programovací SW reaguje (viz obr. vlevo – vybrat procesor, stisknout Read Signature, zkontrolovat Signature matches selected device). Pokud programátor nekomunikuje, je problém buď v napájení procesoru nebo v jeho připojení, případně v příliš vysoké ISP frekvenci – musí být max. 250 kHz. Chcete-li nový BiProg naprogramovat "místním" BiProgem z laboratoře PA–624, není nutné připojovat dva USB kabely; stačí použít "místní" BiProg (na přepínači v poloze ON pozice 5V, USB a VTG) a správně nastavit oživovaný BiProg (na přepínači v poloze ON pozice 5V a VTG).

Následně v programátoru vybereme programovací ELF soubor biprog-v1-5. elf a stiskneme Program (viz obr. vpravo). Soubor ELF obsahuje připravený bootloader, firmware, EEPROM, pojistky i zámky – je možné použít i podrobný komplikovanější postup dle stránek autora konstrukce (bootloader, pojistky, zámek, AVRprog, HEX, EEPROM).

Může se vyskytnout i situace, kdy se oživovaný BiProg zdá pod napětím, LED svítí a v některých případech se daří i přečíst pojistky, avšak zápis do procesoru selhává. V tomto případě jsou s nejvyšší pravděpodobností špatně nastavené propojky napájení na některém z programátorů – oživovaný BiProg je parazitně napájený z datových vodičů přes ochranné diody na pinech procesoru.

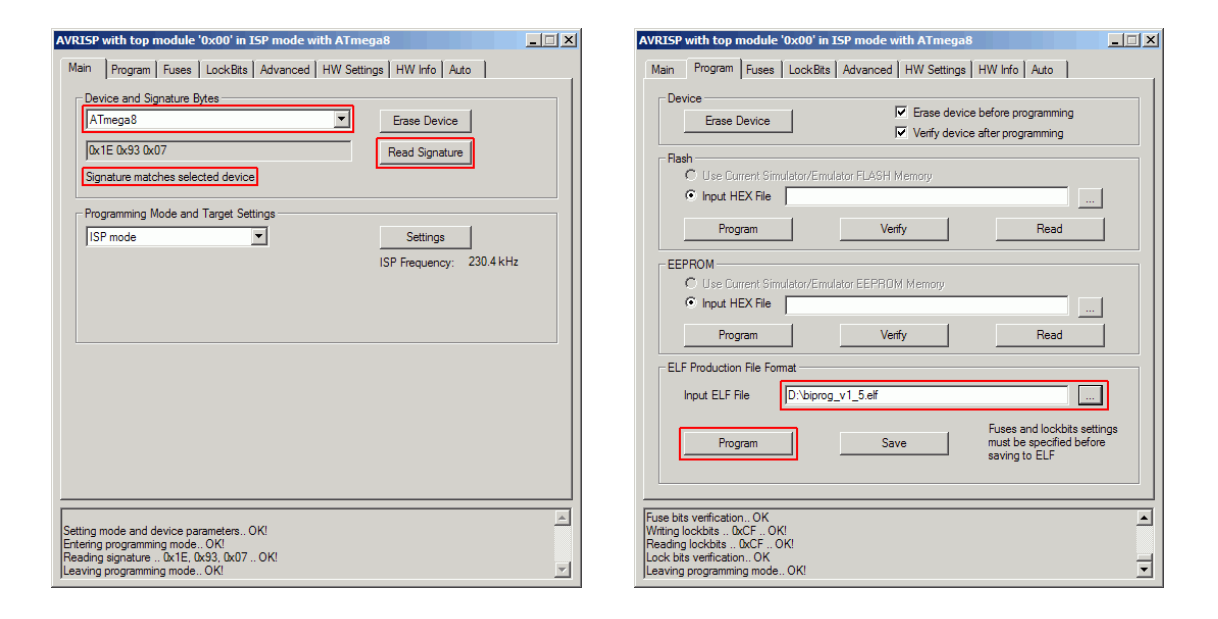

Posledním krokem je přepájení propojky JP1 u procesoru do polohy od středu směrem ke vzdálenějšímu kraji desky (k FT232). Tím je programátor hotový – můžete se na něj AVR Studiem připojit (Tools  $\rightarrow$  Program AVR  $\rightarrow$  Connect, zvolit STK500, port a Connect) a začít pracovat.

Bliká-li zelená LED dioda, je procesor korektně naprogramovaný. Pokud se AVR Studio odmítá připojit a COM port je v systému korektně nainstalovaný, bude na DPS problém ve spojení mezi FT232 a ATmega8.